### แนวปฏิบัติการรายงานผล ึการทดสอบการอ่านของนักเรียนชั้นประถมศึกษาปีที่ ๓ และประถมศึกษาปีที่ ๖ ผ่านระบบการรายงานผลจุดเน้นออนไลน์ (Triple A)

### ค าชี้แจง

ตามที่ ส านักงานคณะกรรมการการศึกษาขั้นพื้นฐาน ได้บูรณาการให้การรายงานข้อมูลผลการ ด าเนินงานตามจุดเน้นการพัฒนาผู้เรียน ตามนโยบาย ในการปฏิรูปการศึกษาในทศวรรษที่สอง (พ.ศ. ๒๕๕๒ – ๒๕๖๑) ผ่านระบบออนไลน์ เข้าไปเป็นส่วนหนึ่งของระบบ Triple A (การวิเคราะห์ (Analyze) เฝ้าระวัง (Alert) และการนำสู่การปฏิบัติ (Action) เพื่อรายงานผลการทดสอบการอ่านของ นักเรียนชั้นประถมศึกษาปีที่ ๓ และประถมศึกษาปีที่ ๖ ภาคเรียนที่ ๑/๒๕๕๖ ในวันที่ ๓๐ ตุลาคม 2556 ที่ผ่านมานั้น

สำหรับภาคเรียนที่ ๒/๒๕๕๖ สำนักงานคณะกรรมการการศึกษาขั้นพื้นฐานได้ กำหนดให้มีการ ิทดสอบ ในวันที่ ๕ มีนาคม ๒๕๕๗ และให้สำนักงานเขตพื้นที่การศึกษาประมวลสรุปผลและรายงานเข้าสู่ ระบบ Triple A ให้แล้วเสร็จภายในวันที่ ๑๕ มีนาคม ๒๕๕๗ ตามช่วงเวลาตามตารางต่อไปนี้

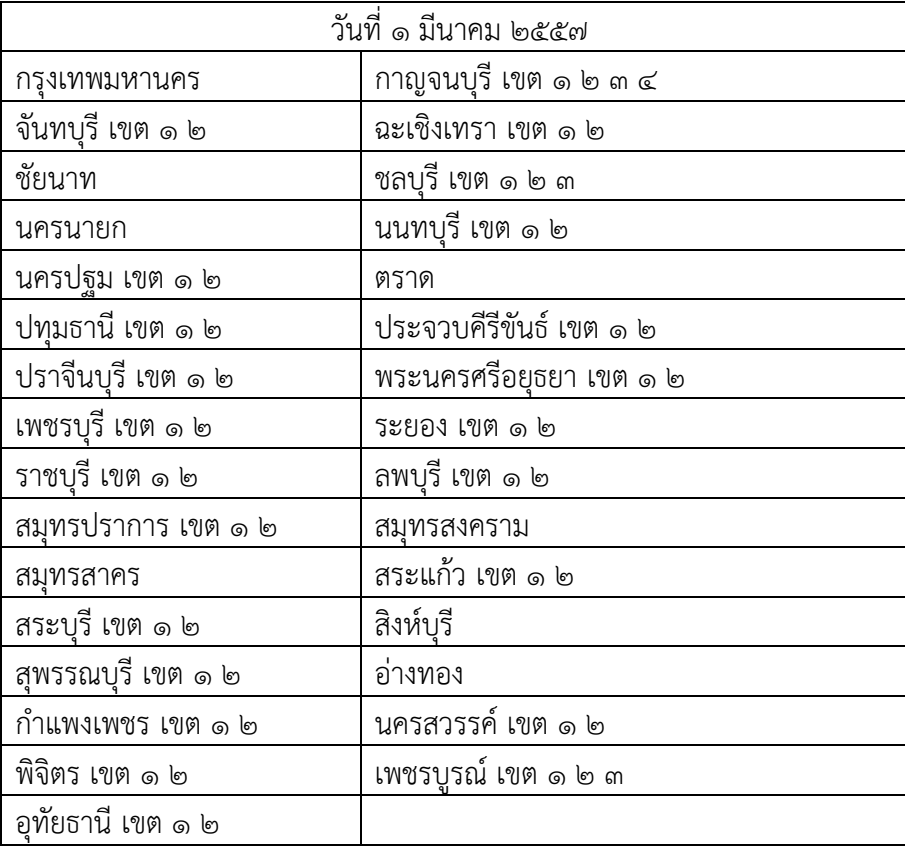

#### กำหนดการรายงานข้อมูลผ่านระบบ Triple A ของสำนักงานเขตพื้นที่การศึกษาประถมศึกษา

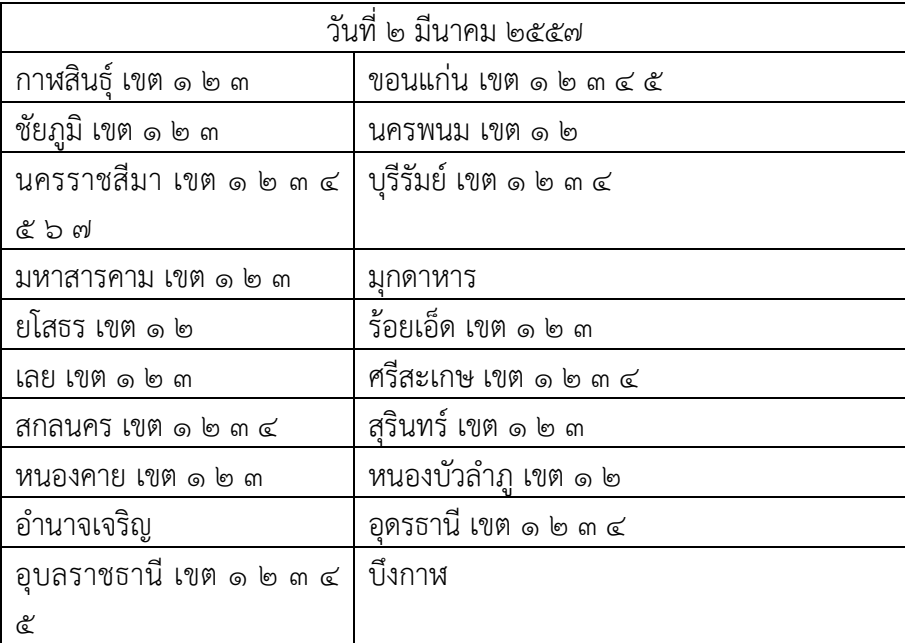

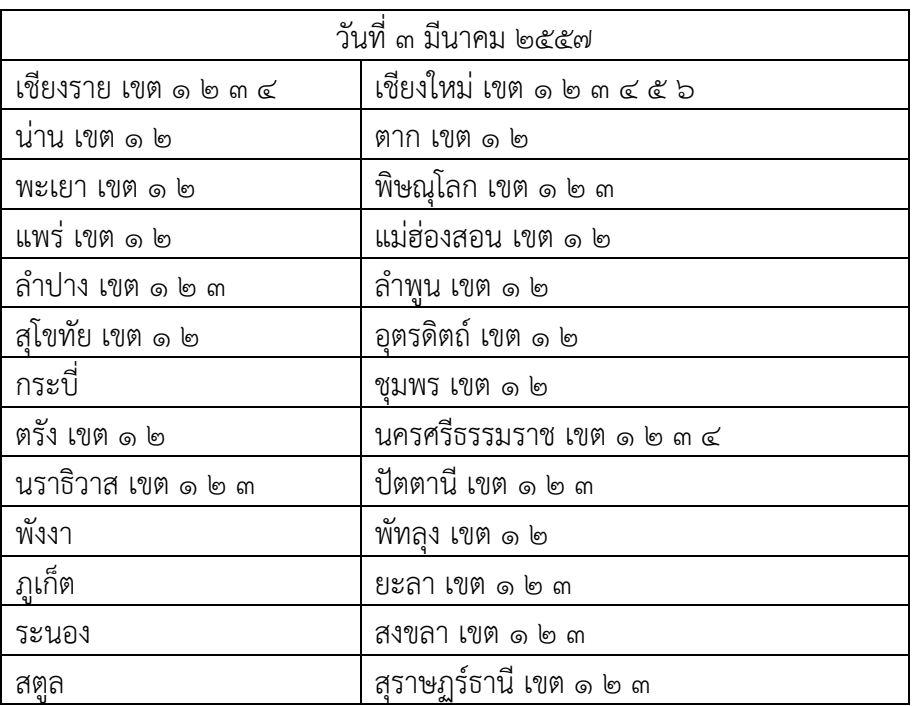

\* สพป. ใดที่ดำ เนินกำรแลว้เสร็จก่อนเวลำในตำรำงที่กำ หนดไว้ก็สำมำรถรำยงำนก่อนได้

## ตัวชี้วัดที่สถานศึกษาต้องรายงานให้แล้วเสร็จภายในวันที่ 15 มีนาคม 2557

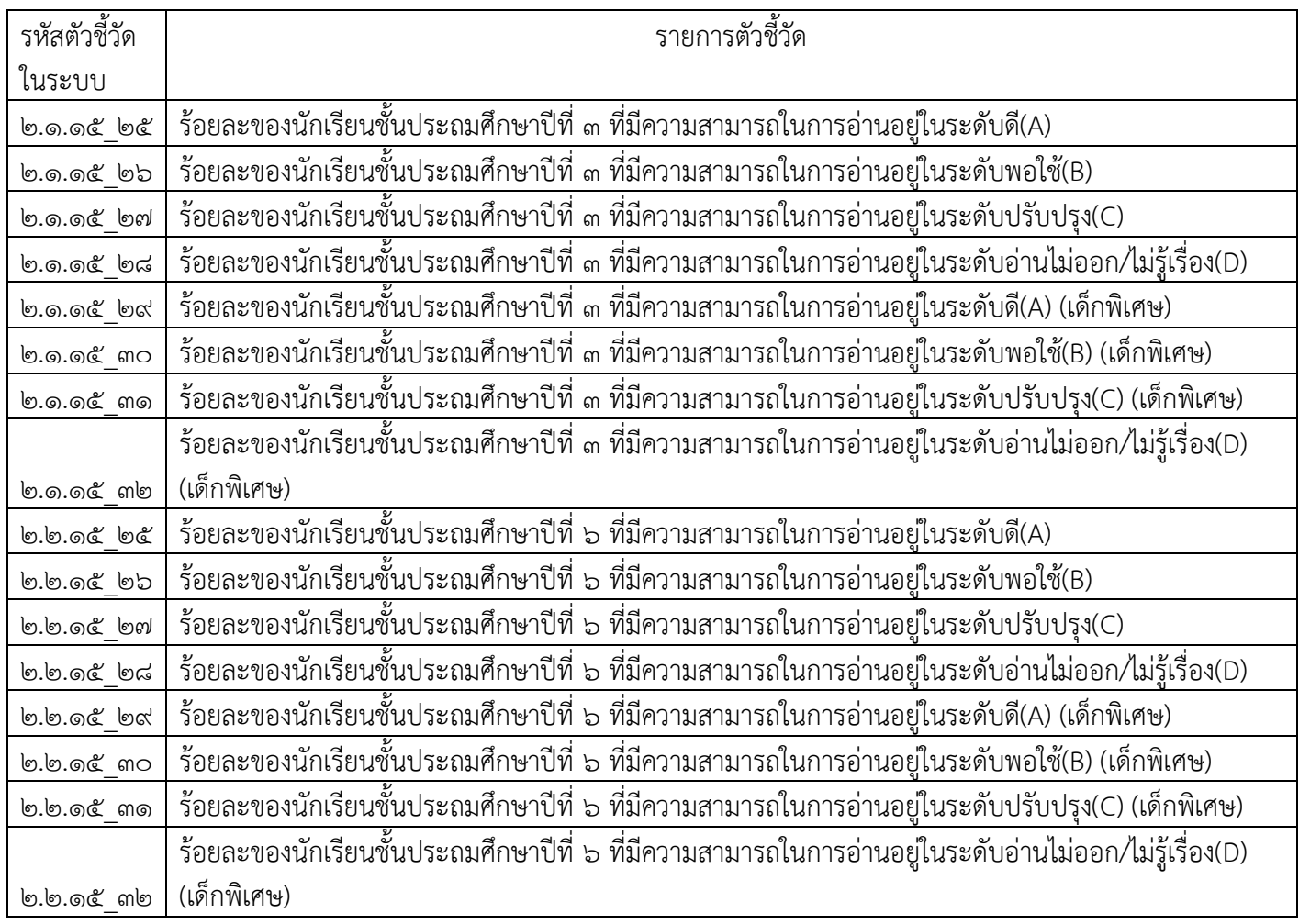

# การเข้าสู่ระบบเพื่อการบันทึกข้อมูล

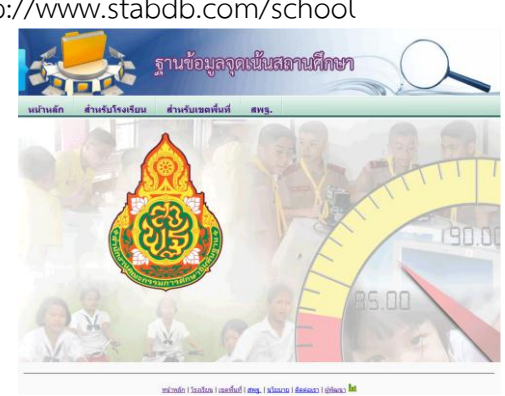

1. สถานศึกษาเข้าสู่เว็บไซต์ ที่ http://www.stabdb.com/school

### ๒. คลิกเลือกเมนู "สำหรับโรงเรียน"

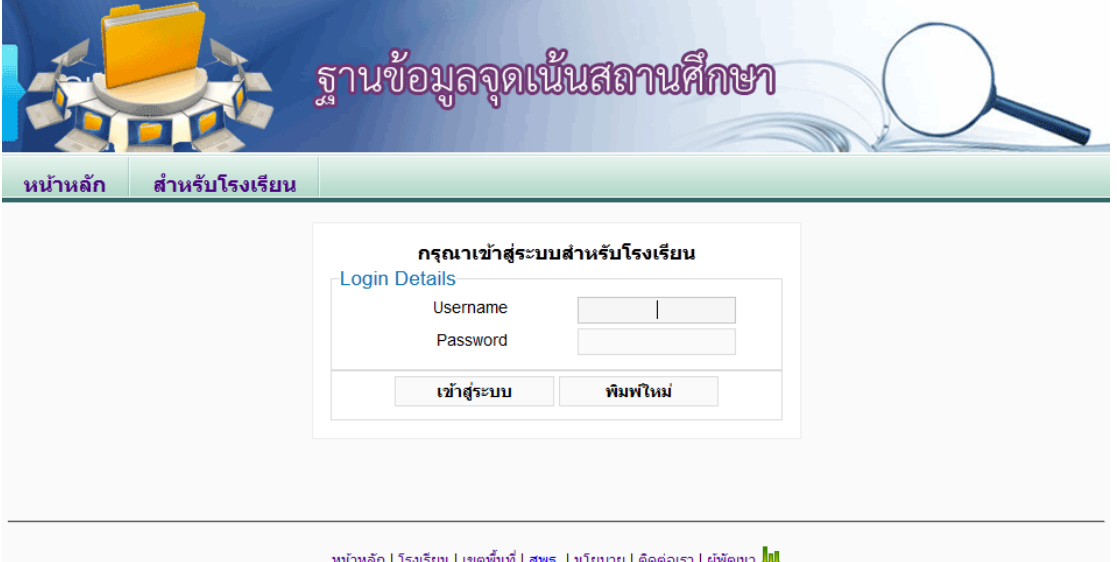

ิ ๓. พิมพ์ Username และ Password ของสถานศึกษา ซึ่งเป็นรหัสเดียวกับจุดเน้น (ถ้าจำไม่ได้ให้เข้าสู่ระบบ เมนู ส าหรับเขตพื้นที่การศึกษา กรอกรหัสเขตพื้นที่การศึกษา p-…… หรือ s-… เลือกเมนู ข้อมูลโรงเรียน จะปรากฎชื่อ โรงเรียนและรหัส ซึ่งใช้เป็น ทั้ง Username และ Password )

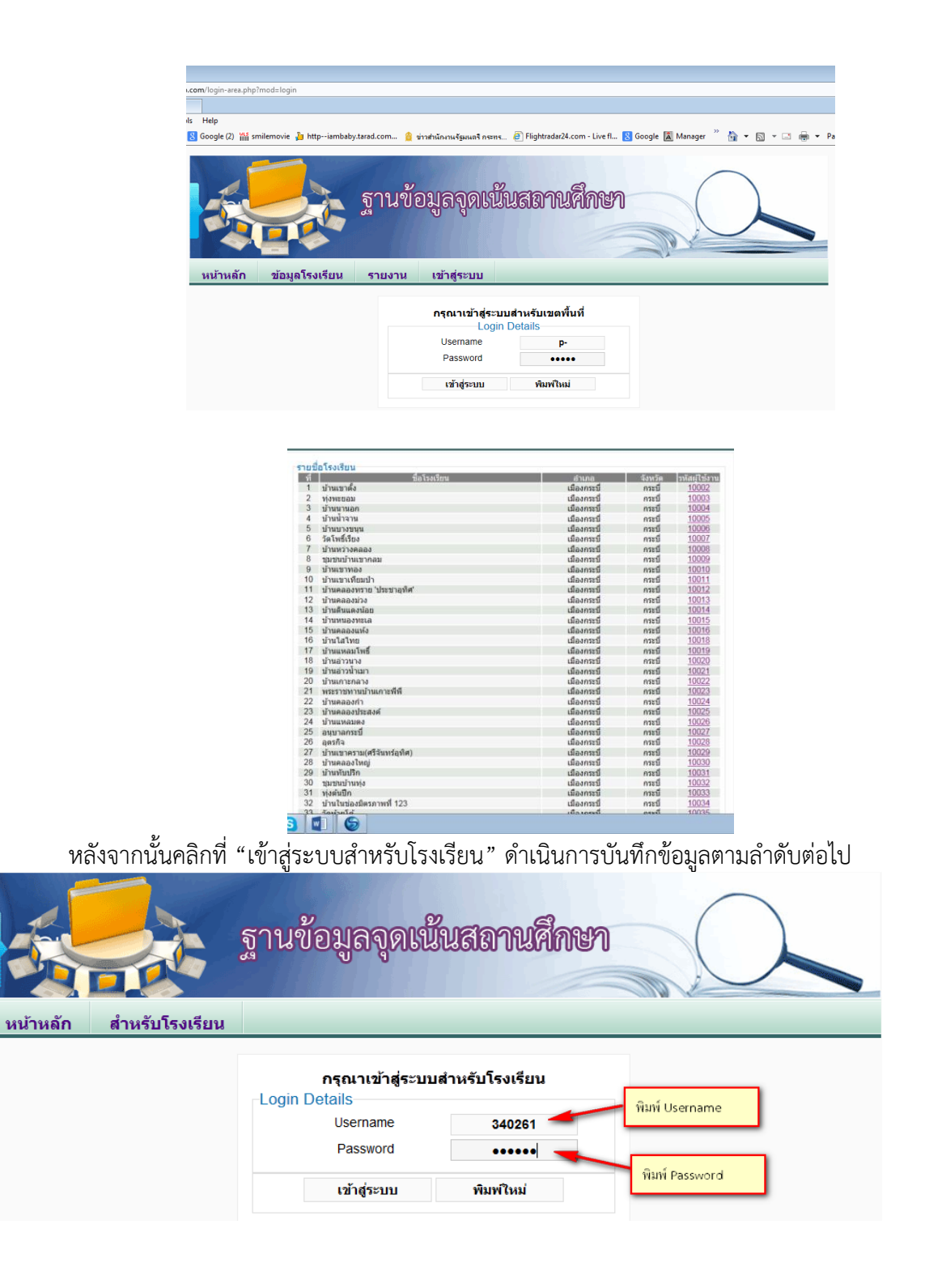

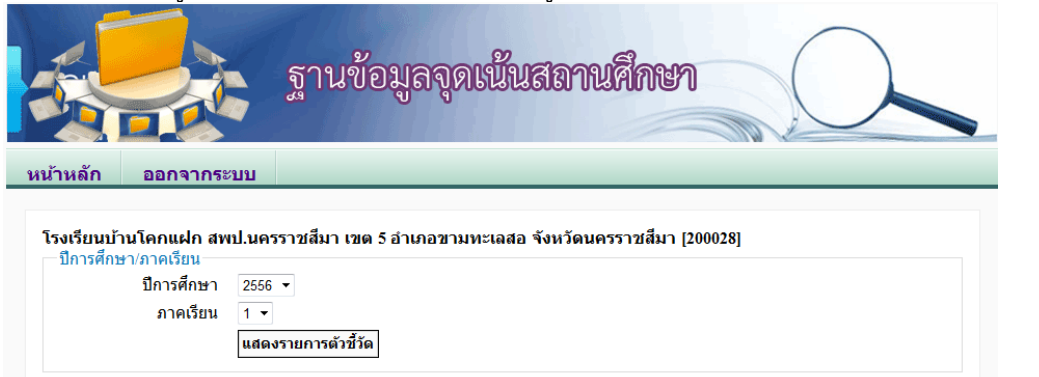

๔. หลังจากเข้าสู่ระบบสำเร็จ เว็บไซต์จะแสดงข้อมูลของโรงเรียน ปีการศึกษาและภาคเรียน ดังภาพ

ี้เลือกเมนู จำนวนนักเรียน บันทึกจำนวนนักเรียนทุกระดับชั้นที่เปิดสอน หลังจากนั้น กดปุ่มบันทึก

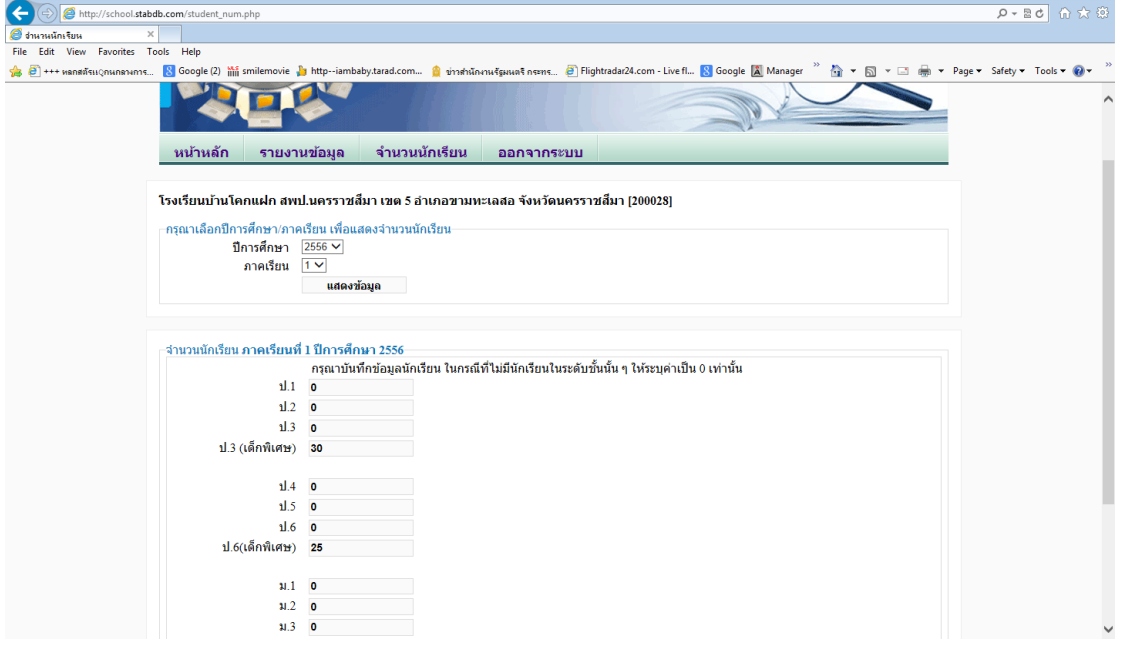

๕. คลิกเมนู "รายงานข้อมูล" เลือกมิติที่ ๒ ให้รายงานตัวชี้วัดด้านการอ่านระดับป.๓ และ ๖ ตามรหัสตัวชี้วัดที่ ได้กล่าวข้างต้น ภายในวันที่ ๑๕ ตุลาคม ๒๕๕๗ ส่วนตัวชี้วัดอื่นที่เหลือให้สถานศึกษารายงานให้เสร็จสิ้น ภายในวันที่ ๓๑ มีนาคม ๒๕๕๗

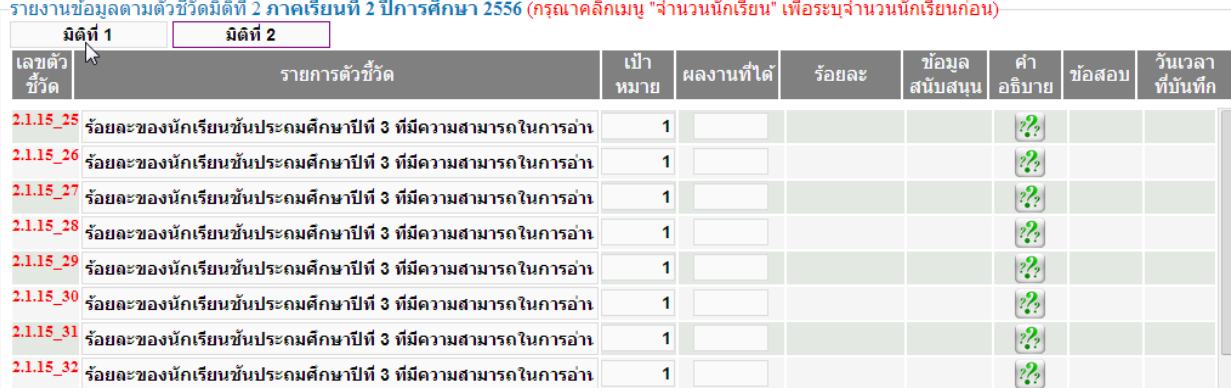

6. บันทึกผลการทดสอบข้อมูลในช่อง "ผลงานที่ได้" ที่มีเลขตัวชี้วัดสีแดงเท่านั้น ซึ่งได้จากการทดสอบที่ ด าเนินการโดยส านักทดสอบทางการศึกษา ตัวอย่าง

ี **ผลงานที่ได้** บันทึก จำนวนนักเรียนในชั้น ป ๓ ที่สามารถอ่านได้ในระดับดี จากนั้นคลิกปุ่ม "บันทึกข้อมูล" ระบบ ้ จะทำการคิดค่าร้อยละให้โดยอัตโนมัติ สำหรับนักเรียนพิการเรียนร่วม หรือนักเรียนที่มีความต้องการพิเศษ หรือ LD ให้บันทึกแยกตัวชี้วัดต่างหาก ซึ่ง สพฐ. ได้จัดเตรียมตัวชี้วัดไว้ให้แล้ว โดยระบุในวงเล็กว่า (เด็กพิเศษ)

หมายเหตุ : หากสถานศึกษาไม่เข้าใจเกี่ยวกับการเข้าระบบหรือการรายงานออนไลน์ สามารถสอบถามได้ที่ ศึกษานิเทศก์ที่รับผิดชอบจุดเน้น หรือ ศึกษานิเทศก์ที่รับผิดชอบภาษาไทย

### ส่าบหบึ่งคำกาบที่พบ

- 1. วันนี้เข้าเว็บไซต์เพื่อที่จะบันทึกผลการประเมินคุณภาพตามจุดเน้นแต่เข้าไม่ได้ ระบบบอกว่า "ขอ ้อภัยขณะน้ีไม่สามารถบันทึกข้อมูลภาคเรียนที่ ๑ ปีการศึกษา ๒๕๕๖ ได้" หมายความว่าอย่างไร คะ แล้วจะเปิดให้บันทึกข้อมูลได้เมื่อไรคะ
- 2. ขอรหัสผ่าน
- 3. เข้ากรอกข้อมูลไม่ได้ใช้ที่ได้มา P\_114 รหัสผ่าน obec
- 4. รหัสเก่าคือรหัสอะไรครับ
- ี ๕. คู่มือรายงานจุดเน้นเกณฑ์ความสำเร็จแบ่งระดับออกเป็น ๑ ๒ ๓ ๔ ๕ แต่ในการรายงานในระบบ online เกณฑ์เป็นเป้าหมายและผลงานที่ได้ ควรปรับให้ตรงกันนะคะ
- 6. คู่มือการรายงานของสพฐ ล่าช้า จัดท าและแจกให้โรงเรียนแล้วแต่เป็นตัวชี้วัดที่ยังไม่มีการ เปลี่ยนแปลง (น่า..........)
- 7. ขอทราบ USER และ Password จุดเน้นของสถานศึกษา โรงเรียนบ้าน…..
- 8. สพป. เปลี่ยนผู้รับผิดชอบงาน อยากทราบ user/password ในการเข้าระบบรายงานผลจุดเน้นทั้ง ของเขตและของโรงเรียน
- 9. ขอรหัสผ่านโรงเรียนบ้าน
- 10.กรอกผลการสอบอย่างไรค๊ะ เจ้าหน้าที่ข้อมูลโรงเรียนค่ะ
- 11.แจ้งลบข้อมูลที่แจ้งของโรงเรียนบ้านห้วยโส เกิดข้อผิดพลาด เนื่องจากข้อมูลปรากฏทุกชั้น ทั้งที่ยัง ไม่ได้กรอกข้อมูลที่กรอกไปแค่ของนักเรียนชั้นป.๓และ ๖ รหัส ๒๑๐๑๓๘
- 12.กรอกข้อมูล ยังไม่ครบ แก้ไขข้อมูลไม่ได้ ระบบไม่รับให้บันทึกข้อมูลใหม่
- 13.ใส่ Usermane 280056 และ password CEA418ของโรงเรียนแล้วไม่สามารถเข้าระบบได้ ึด๔.รร.ราชประชานุเคราะห์ ๒๙ ศรีสะเกษ รหัสผ่านหายต้องทำยังไง
- ่ ๑๕.เนื่องจากลองกรอกข้อมูลลงไป เป็น ๐ แล้วบันทึก ปรากฎว่าพอกรอกข้อมูลนักเรียนจริงๆแล้ว บันทึกไม่ได้บอกว่าเวปแจ้งว่าบันทึกแล้ว จะแก้ไขอย่างไรดีคะ
- ้ ๑๖.ตามที่ให้โรงเรียนกรอกข้อมูลนักเรียน แล้วนำจำนวนนักเรียนมาประมวลผลรายงานข้อมูลตาม ตัวชี้วัด สิ่งที่อยากสอบถามมีดังนี้
	- ๑. จำนวนนักเรียนที่กรอก จะใช้ยอดนักเรียนตามข้อมูล ๑๐ มิ.ย. ใน Datacenter หรือใช้จำนวน นักเรียนที่เข้าสอบจริงในการสอบตามรายการตัวชี้วัด

2. หากใช้ข้อมูลนักเรียนตามข้อมูล 10 มิ.ย. แล้วในการสอบนักเรียนตามตัวชี้วัด มีนักเรียนขาด สอบ จะมีผลต่อร้อยละในแต่ละตัวชี้วัดหรือไม่

- .๑๗.เนื่องจากโรงเรียนอนุบาลเกาะคาได้บันทึกข้อมูลจำนวนนักเรียนผิดพลาดมีความประสงค์จะแก้ไข ข้อมูลจำนวนนักเรียนจะดำเนินการแก้ไขอย่างไร ค่ะ
- 18.ชั้น ป.3 ไม่สามารถกรอกข้อมูลได้
- 19.วันนี้เข้าเว็บไซต์เพื่อที่จะบันทึกผลการประเมินคุณภาพตามจุดเน้นแต่เข้าไม่ได้ ระบบบอกว่า "ขอ ้อภัยขณะนี้ไม่สามารถบันทึกข้อมูลภาคเรียนที่ ๑ ปีการศึกษา ๒๕๕๖ ได้" หมายความว่าอย่างไร คะ แล้วจะเปิดให้บันทึกข้อมูลได้เมื่อไรคะ
- 20.เนื่องจากกรอกข้อูลยังไมครบ แต่เมื่อกรอกเพิ่มเติมเข้าไปแล้วไม่สามารถบันทึกข้อมูลได้

21.เพราะสาเหตุใด โรงเรียนจึงบันทึกข้อมูลไม่ได้

- ๒๒.เมื่อบันทึกข้อมูล ก็จะมีข้อความมาว่า ขออภัยขณะนี้ไม่สามารถบันทึกข้อมูลสำหรับภาคเรียนที่ ๑ ปีการศึกษา ๒๕๕๖ได้
- ่ ๒๓.รายงานข้อมูลแล้วแต่เว็บแจ้งไม่สามารถบันทึกข้อมูลภาคเรียนที่ ๑ ได้

24.เนื่องด้วยการประเมิณทักษะภาษาอังกฤษ ฟัง พูด อ่าน เขียน ต้องใช้เวลาประเมินอย่างถี่ถ้วน จึง ไม่สามารถรายงานข้อมูลตรงกำหนดเวลา ขณะนี้ข้อมูลจัดเสร็จแล้ว แต่ไม่สามารถอัพโหลด ไฟล์ ได้

๒๕.เมื่อกรอกเข้อมูลแล้ว จะทำการบันทึก (วันที่บันทึก ๒๐/๑๑/๕๖) ก็ขึ้นหน้าต่างที่มีข้อความระบุว่า ่ ๒๖."ขออภัย ขณะนี้ไม่สามารถบันทึกข้อมูลสำหรับภาคเรียนที่ ๑ ปีการศึกษา๒๕๕๖ได้"

- ้๒๗.จึงอยากทราบว่าต้องดำเนินการบันทึกอย่างไรค่ะ หรือหมดเวลาการให้กรอกข้อมูลแล้วคะ
- ่ ๒๘.โรงเรียนต้องการแก้ไขข้อมูลที่รายงาน เนื่องจากรายงานข้อมูลไม่ถูกต้อง แต่ระบบปิดสำหรับภาค เรียนที่๑จะต้องทำอย่างไรคะ
- 29.โรงเรียน กรอกข้อมูลเรียบร้อยแล้ว และจัดการบันทึกข้อมูลแล้ว แต่เขตพื้นที่แจ้งว่ายังไม่ได้บันทึก ข้อมูลและเพื่อเป็นการยืนยันการกรอกข้อมูลของสถานศึกษาแล้ว ผมจึงแนบเอกสารรายงานผล ข้อมลปรากฎดังเอกสารที่แนบมานี้ครับ
- 30.อยากสอบถามข้อมูลค่ะ พอดีมาดูข้อมูลที่กรอกไปแล้วสงสัยว่า การเลือกเป้าหมายในแต่ละระดับ เช่น ดี พอใช้ ควรปรับปรุง หากเราใช่เป้าหมายเป็น 1 ผลเป็น 1 อยู่ในระดับดี แล้วในระดับพอใช้ เราต้องงใส่เป้าหมายเท่าไร หรือต้องใส่ เป้าหมาย ๑ ผล ๐ คะ ขอคำอธิบายด้วยค่ะ
- ๓๑.ปัจจุบัน โรงเรียนในสังกัด สพป.ชุมพร ๑ มีจำนวน ๑๒๓ โรงเรียน แต่ในระบบมีจำนวน ๑๒๕ โรงเรียน โรงเรียนที่เกินมา ๒ โรง ได้แก่ โรงเรียนบ้านเขาน้อย และโรงเรียนบ้านหนองผาก ซึ่งสอง โรงเรียนนี้ได้ยุบโรงเรียนไปแล้ว จึงขอสอบถามว่าที่เราจะลบโรงเรียนที่ยุบแล้ว 2 โรงเรียนนี้ ้อย่างไร และใครจะเป็นผู้ดำเนินการให้
- ๓๒.เนื่องจากทางโรงเรียนได้กรอกข้อมูลจุดเน้นในการพัฒนาผู้เรียนในวันที่ ๑๕ พ.ย. ๒๕๕๖ แล้ว ี บางส่วนและมีบางส่วนที่ทางโรงเรียนกรอกข้อมูลยังไม่เสร็จ ซึ้งจะทำการกรอกในวันจันทร์ที่ ๑๘ พ.ย. ๒๕๕๖ แต่ไม่สามารถกรอกข้อมูลได้ จึงต้องการสอบถามถึงปัญหาที่เกิดขึ้นและขอคำแนะนำ ในการกรอกด้วย

ิ ๓๓.บันทึกข้อมูล ณ วันที่ ๑๖ พ.ย. ๒๕๕๖ บันทึกไม่ได้

- .๓๔.ข้าพเจ้าได้กรอกข้อมูล ในมิติที่ ๒ ทุกข้อมูลตั้งแตาป.๑-ม.๑ แต่ไม่สามารถบันทึกข้อมูลได้เพราะไม่ มีปุ่มคำว่า บันทึกข้อมูล อยู่ข้างล่าง ทำให้เสียเวลามาก ขอให้ท่านกรุณาตรวจสอบและชี้แจงว่า ต้องบันทึกข้อมูลในมิติที่ 2 ตรงปุ่มใด ขอความอนุเคราะได้โปรดตรวจสอบ เรื่องนี้ให้ด้วย ด๕.เนื่องจากโรงเรียนได้รับแจ้งจากเขต๔ให้รายงานจุดเน้นจะปิดระบบพรุ่งนี้แต่เจ้าหน้าที่ลืมยูสเซอร์
	- เนมและพาสเวิสขอความกรุณาช่วยแจ้งยูสเซอร์เนมและพาสเวิดด้วย
- 36.โรงเรียน ไม่สามารถเข้ารหัสตามที่สพป.แจ้งบอกไว้ได้
- 37.อยากทราบว่าการรายงานข้อมูลครบถ้วนสมบูรณืหรือยัง
- ๓๘.ในกรณีที่ทางโรงเรียนเป็นโรงเรียนขยายโอกาศทางการศึกษา ได้เปิดสอนตั้งแต่ชั้นอนุบาล ม.๓ แต่ในปีนี้นักเรียนชั้นม.๑ และ ม.๓ ไม่มีนักเรียน จึงอยากเรียนถามว่าต้องทำอย่างไร